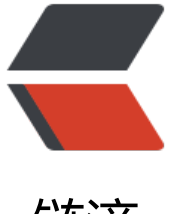

链滴

## Centos 安装 ngin[x,](https://ld246.com)配置域名反向代理

作者: shanezhou

- 原文链接:https://ld246.com/article/1486266649877
- 来源网站:[链滴](https://ld246.com/member/shanezhou)
- 许可协议:[署名-相同方式共享 4.0 国际 \(CC BY-SA 4.0\)](https://ld246.com/article/1486266649877)

```
<h2 id="安装nginx">安装 nginx</h2>
\langleol>\langleli\rangle<p>需要下载四个文件</p>
|<sub>u</sub>|<li><a href="https://ld246.com/forward?goto=http%3A%2F%2Fgd-rus-public.cn-hangzhou.
ss-pub.aliyun-inc.com%2Fattachment%2F201605%2F17%2F20160517184628%2F20160517ng
nx-1.2.8.tar.gz" target=" blank" rel="nofollow ugc">nginx-1.2.8.tar.gz</a></li>
<li><a href="https://ld246.com/forward?goto=http%3A%2F%2Fgd-rus-public.cn-hangzhou.
ss-pub.aliyun-inc.com%2Fattachment%2F201605%2F17%2F20160517184530%2F20160517o
enssl-1.0.1g.tar.gz" target="_blank" rel="nofollow ugc">openssl-1.0.1g.tar.gz</a></li>
<li><a href="https://ld246.com/forward?goto=http%3A%2F%2Fgd-rus-public.cn-hangzhou.
ss-pub.aliyun-inc.com%2Fattachment%2F201605%2F17%2F20160517184530%2F20160517o
enssl-1.0.1g.tar.gz" target="_blank" rel="nofollow ugc">openssl-1.0.1g.tar.gz</a></li>
<li><a href="https://ld246.com/forward?goto=http%3A%2F%2Fgd-rus-public.cn-hangzhou.
ss-pub.aliyun-inc.com%2Fattachment%2F201605%2F17%2F20160517184610%2F20160517zli
-1.2.7.tar.gz" target="_blank" rel="nofollow ugc">zlib-1.2.7.tar.gz</a></li>
\langle/ul\rangle\langle/li\rangle\langleli\rangle<p>安装好 java 环境</p>
</li>
<li>
<p>安装步骤</p>
\langleol><li>编译 openssl-1.0.1g,进入文件目录,依次执行下述命令:</li>
\langleol>
<blockquote>
<p>./config<br>
make<br>
make install</p>
</blockquote>
\langleol><li>编译 pcre-8.31</li>
</ol>
<blockquote>
<p>./configure<br>
make<br>
make install</p>
</blockquote>
<p>ps:如果编译报 "make[1]: *** [pcrecpp.lo] Error 1" 这个错。先更新一下 gcc , 然后在 configur
\langle/p>
<blockquote>
<p>yum -y install gcc-c++</p>
</blockquote>
\langleol><li>编译 zlib-1.2.7</li>
\langleol>
<blockquote>
<p>./configure<br>
make<br>
make install</p>
</blockquote>
\langleol>
```

```
<li>编译 nginx 安装包<br>
执行./configure 需要指定安装目录–prefix=/opt/nginx/nginx 及相应库文件的路径</li>
\langleol>
<blockquote>
<p>./configure --prefix=/opt/nginx/nginx --with-openssl=/opt/nginx/openssl-1.0.1g --with-
cre=/opt/nginx/pcre-8.31 --with-zlib=/opt/nginx/zlib-1.2.7<br>
make<br>
make install</p>
</blockquote>
<p>nginx 安装在/opt/nginx/nginx 目录下。</p>
</li>
</ol><h2 id="配置反向代理">配置反向代理</h2>
<p>有时候一台服务器既会部署 nginx,又会部署其它的 web 服务,此时 nginx 占用了服务器的 80
端口,web 服务用的是非 80 端口。<br>
形如这个网站:<a href="https://ld246.com/forward?goto=http%3A%2F%2F23.83.234.102%3
8080%2F" target=" blank" rel="nofollow ugc">http://23.83.234.102:8080</a>, 其端口为 808
 ,但如果这个网站需要给他整一个域名呢,这时候遇到麻烦了,因为域名只能解析道服务器的 80 端
地址即 104.69.205.247。这个时候,我们需要利用 nginx 做一个跳转服务, 让访问 <a href="https:/
ld246.com/forward?goto=http%3A%2F%2F23.83.234.102%2F" target="_blank" rel="nofollow
ugc">http://23.83.234.102</a> 时,服务会跳转至 8080 端口的服务。然后我们就可以将该端口解
到域名了。</p>
\leqol><li>进入服务器 nginx 安装路径,进入 conf 文件夹:<br>
打开 nginx.conf 文件</li>
\langleol>
<pre><code class="language-bash highlight-chroma"><span class="highlight-line"><span c
ass="highlight-cl"> server <span class="highlight-o">{</span> 
</span></span><span class="highlight-line"><span class="highlight-cl"> listen 80<span cl
ss="highlight-p">;</span> 
</span></span><span class="highlight-line"><span class="highlight-cl"> server name loca
host<span class="highlight-p">;</span> 
</span></span><span class="highlight-line"><span class="highlight-cl"> <span class="hi
hlight-c1">#charset koi8-r; </span>
</span></span><span class="highlight-line"><span class="highlight-cl"> <span class="hi
hlight-c1">#access_log logs/host.access.log main; </span>
</span></span><span class="highlight-line"><span class="highlight-cl"> location / <span 
lass="highlight-o">{</span> 
</span></span><span class="highlight-line"><span class="highlight-cl"> root html<span c
ass="highlight-p">;</span>
</span></span><span class="highlight-line"><span class="highlight-cl"> index index.html 
ndex.htm<span class="highlight-p">;</span>
</span></span><span class="highlight-line"><span class="highlight-cl"> <span class="hi
hlight-o">}</span>
</span></span></code></pre>
<p>将他修改成以下内容</p>
<pre><code class="language-bash highlight-chroma"><span class="highlight-line"><span c
ass="highlight-cl"> server <span class="highlight-o">{</span>
</span></span><span class="highlight-line"><span class="highlight-cl"> listen 80
span class="highlight-p">;</span>
</span></span><span class="highlight-line"><span class="highlight-cl"> server_name
23.83.234.102<span class="highlight-p">;</span>
</span></span><span class="highlight-line"><span class="highlight-cl">
</span></span><span class="highlight-line"><span class="highlight-cl"> <span class=
```
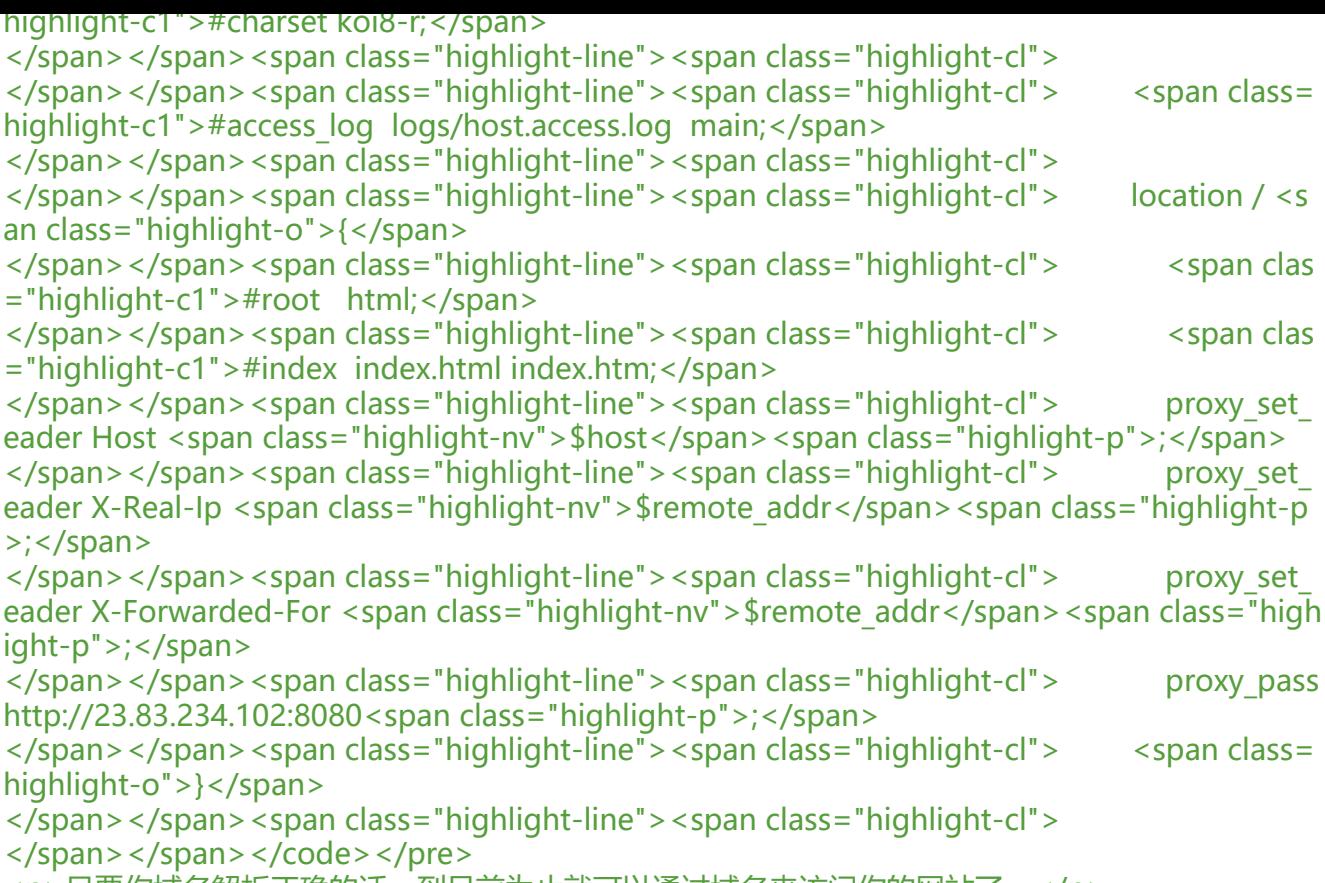

<p>只要你域名解析正确的话, 到目前为止就可以通过域名来访问你的网站了。</p>